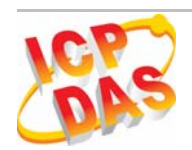

### 735  $G771$

# Quick Start Guide

#### **May 2011 Version 1.0**

### **Package checklist**

The package includes the following items:

- One GT-531 hardware module
- One GSM Antenna
- $\bullet$  One RS-232 cable (CA-0910)
- One Quick Start Guide
- One software utility CD
- One screw driver

#### **Note**:

 If any of these items are missed or damaged, contact the local distributors for more information. Save the shipping materials and cartons in case you want to ship in the future.

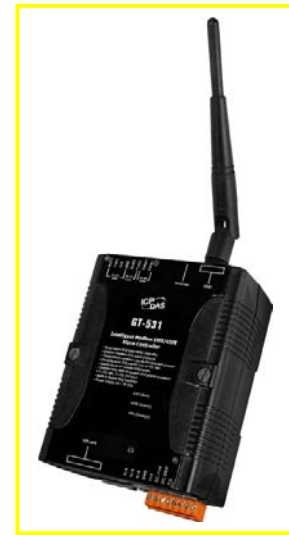

## z **Appearance and pin assignments**

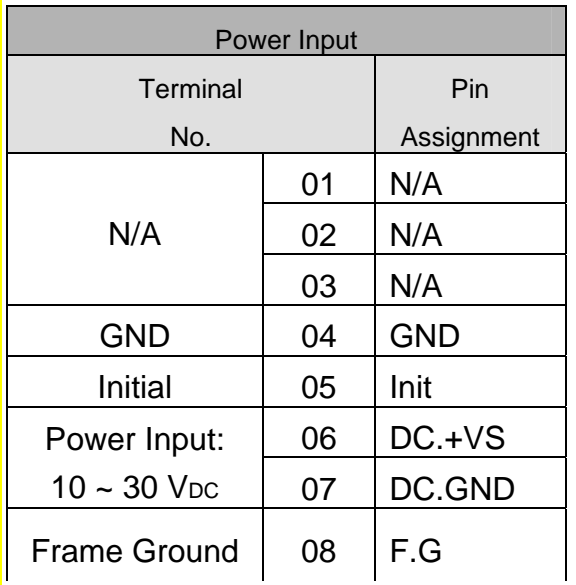

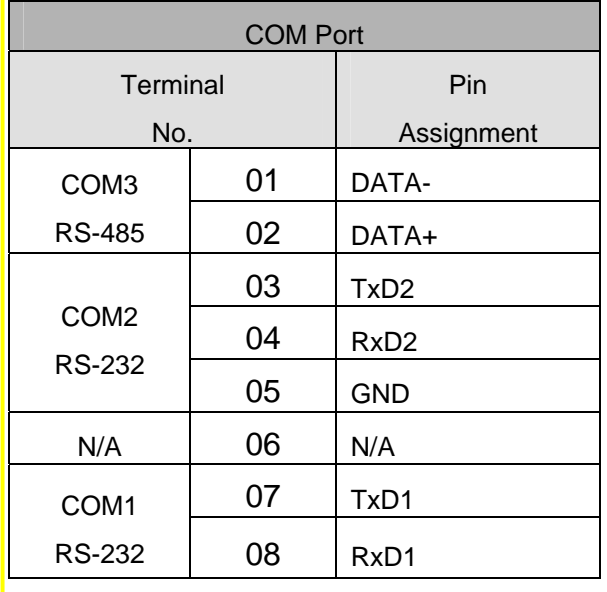

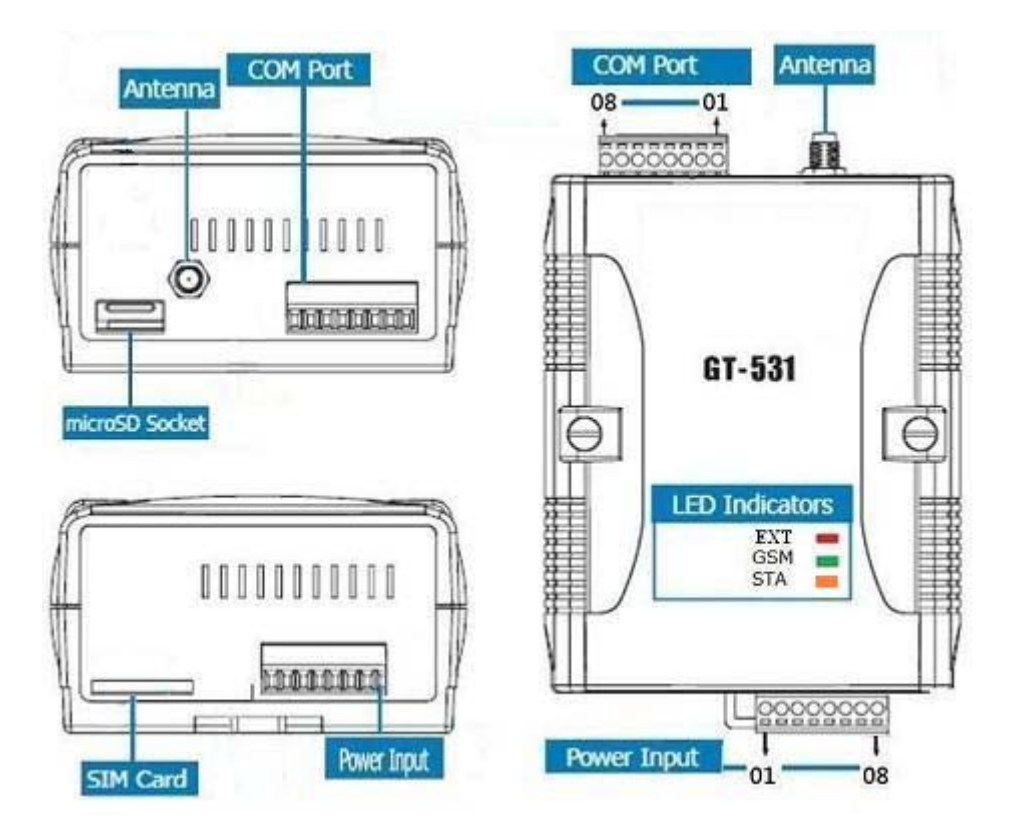

#### **LED indicators**

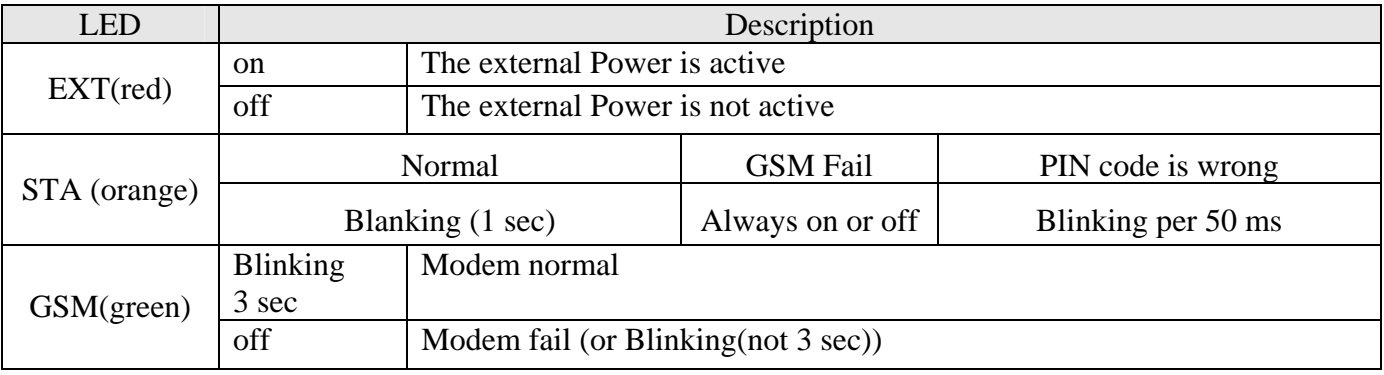

### $\bullet$  Installation

If users want to start GT-531 normally, it needs to follow these steps to install the GT-531 below:

- **1. Install the antenna**
- **2. Plug in the normal SIM card (Before apply the SIM card, confirm it is OK by mobile phone.)**
- **3. Install the micro SD(Option, for the voice alarm files)**
- **4. Pin06 and Pin07 of the power input connect to the DC.+VS and DC.GND of the power supply.**
- **5. It is needed to wait for 30 ~ 50 seconds to search the GSM base and register to the ISP. After finishing the process, GT-531 would be in normal operation mode and the STA LED would blank per 1 sec. The start time of GT-531 depends on the strength of GSM signal.**

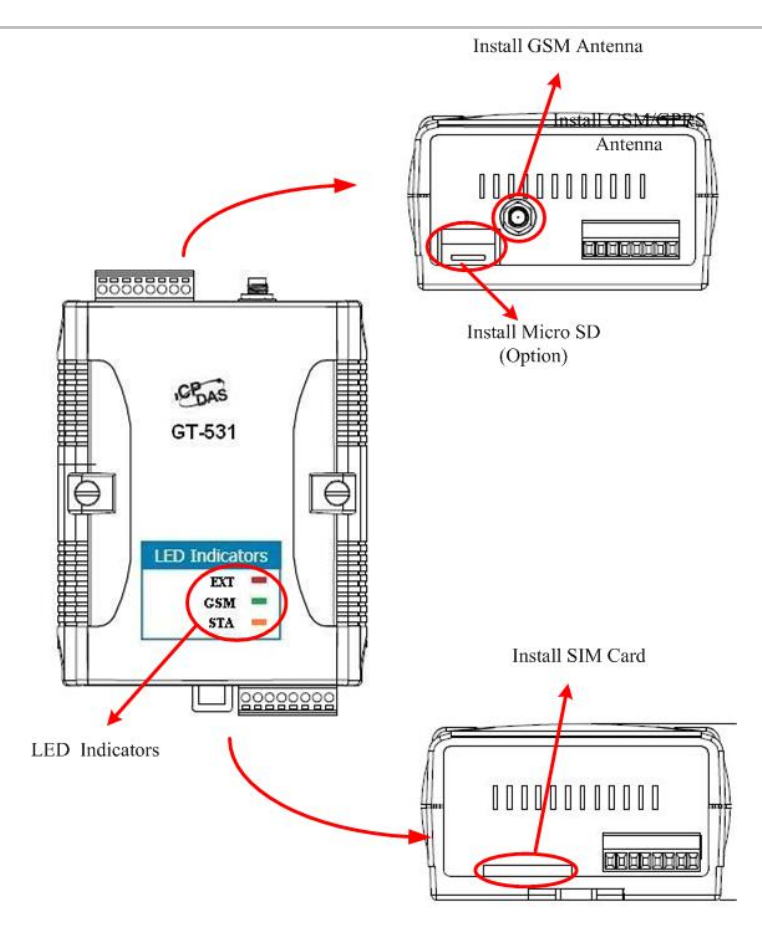

## z **GT-531 Utility**

It needs the runtime environment with .NET Framework 2.0 or above to execute the GT-531 Utility in the PC.

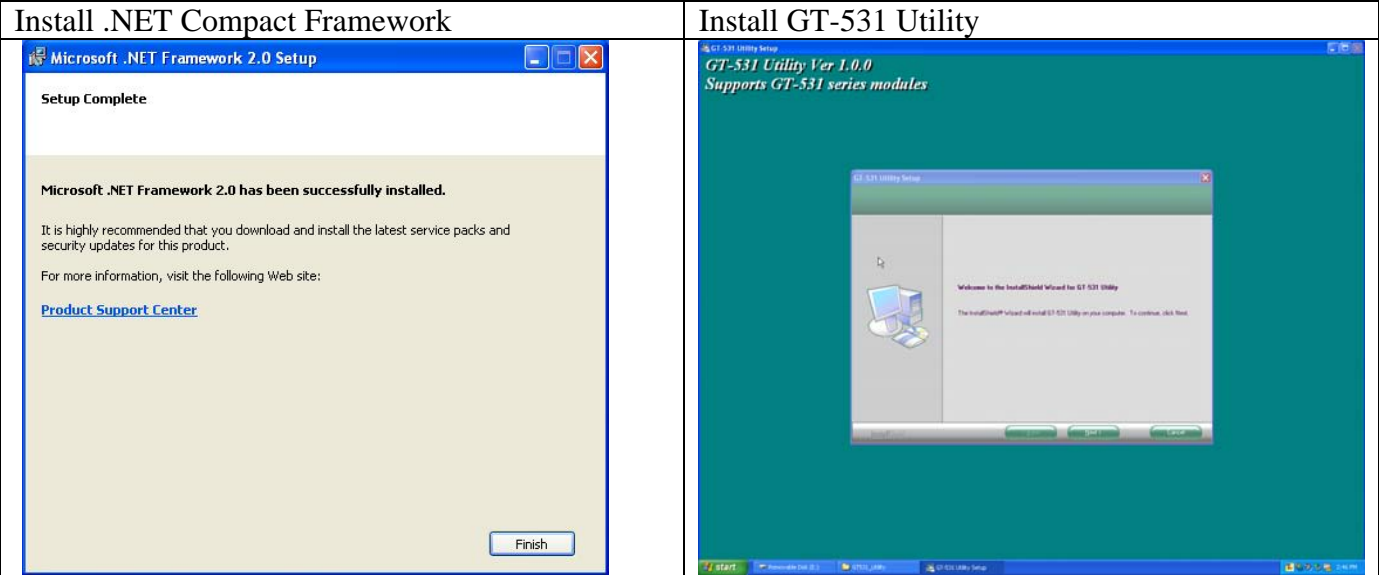

#### **Operation**

Before GT-531 utility is connected to the PC correctly, please confirm these following steps:

1. The STA LED is blanking. There are 2 kinds of blanking in GT-531.

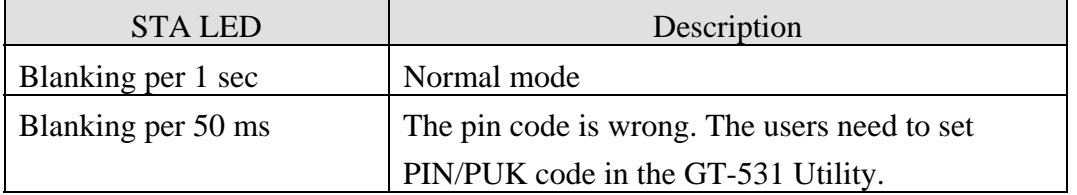

- 2. Confirm the RS232 connection between GT-531 and PC is correct. Users can refer to the following figure.
- 3. During the setting procedure, the external power must be turn on.

Note: If the STA LED is always on, please reset GT-531.

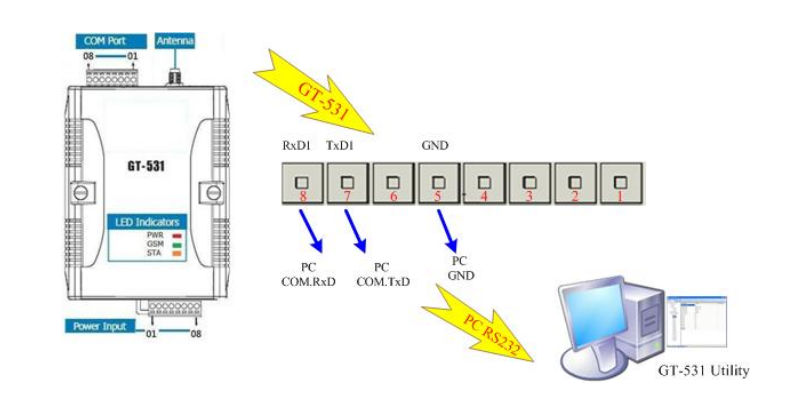

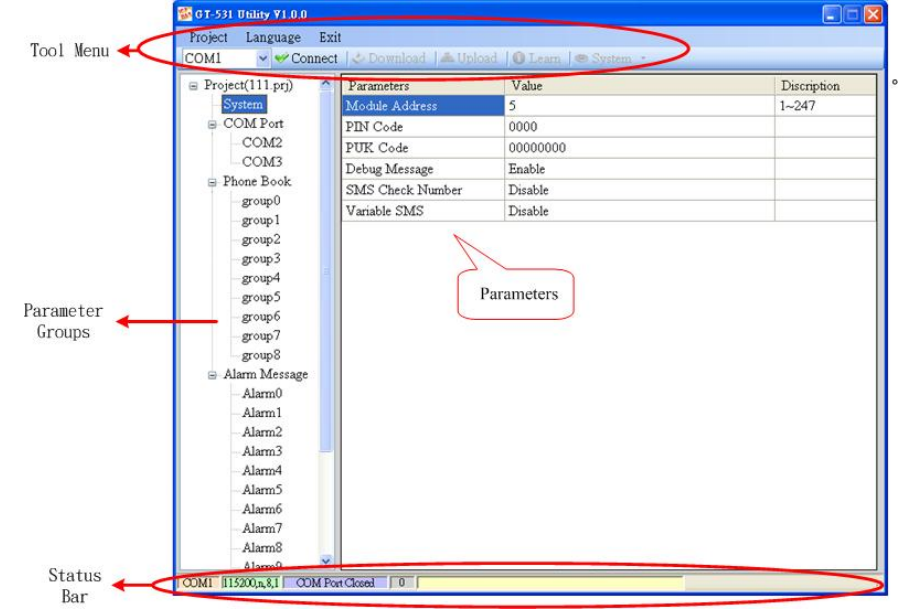

#### 1. Tool Menu

These tools include all the function operation of the GT-531 Utility. The description is as follows. (1) Project:

The parameters of the GT-531 can be saved as the project file. The operation functions include "New", "Open", "Save", "Save as...", and etc...

 $(2)$  Language: The GT-531 Utility only support English interface now. (3) Exit: Exit the GT-531 Utility (4) COM Port: The COM number of the host PC connecting to the GT-531  $(5)$  Connect: Connecting to the GT-531 (6) Download: Downloading the setting to the GT-531 (7) Upload: Uploading the parameters from the GT-531 to GT-531 Utility  $(8)$  Learn: Providing the simple way for users to learn the Modbus RTU commands to operate GT-531 (9) System: Providing some system operations include "Signal Quality", "Reboot GT-531", "Recover Default Settings", "Firmware Version", "Input PIN/PUK" and "Voice File Management" 2. Parameter Groups: There are four parameter groups in the GT-531 Utility including "System", "COM Port", "Phone Book" and "Alarm Message". 3. Parameters: Showing or setting the parameters 4. Status Bar Showing the operation procedure of the GT-531 Utility

From left to right, they are:

(1) The used com port number (2) Communication configuration of the COM Port

(3) The current status of the COM port

- (4) The Modbus address of the GT-531
- (5) The result for operating the functions

## **GT-531 Modbus address Table**

The Modbus function codes supported in the GT-531 are 1,2,3,4,5,6 and 16. The Modbus address distribution is as the following table.

#### **Coil Status (Function Code:1, 5)**

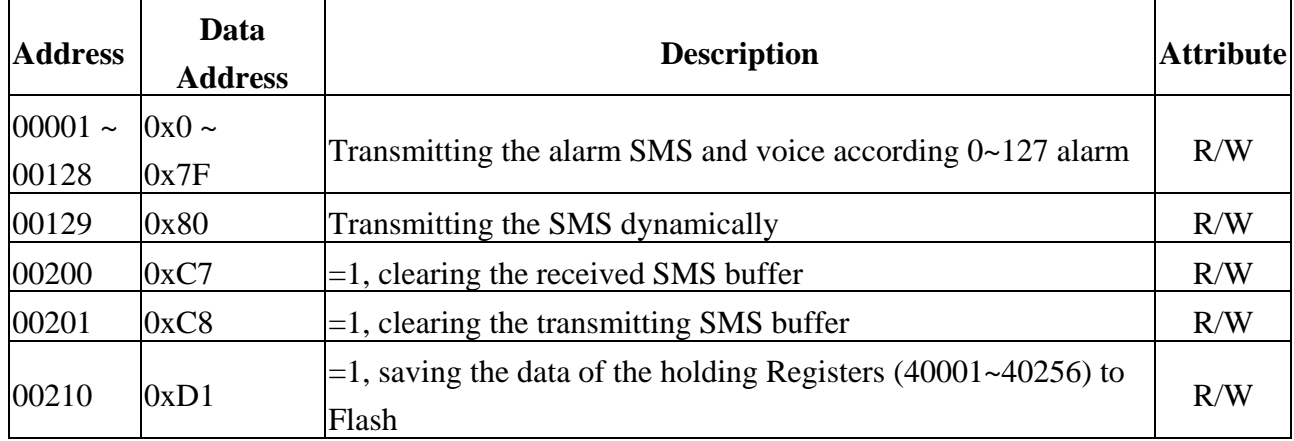

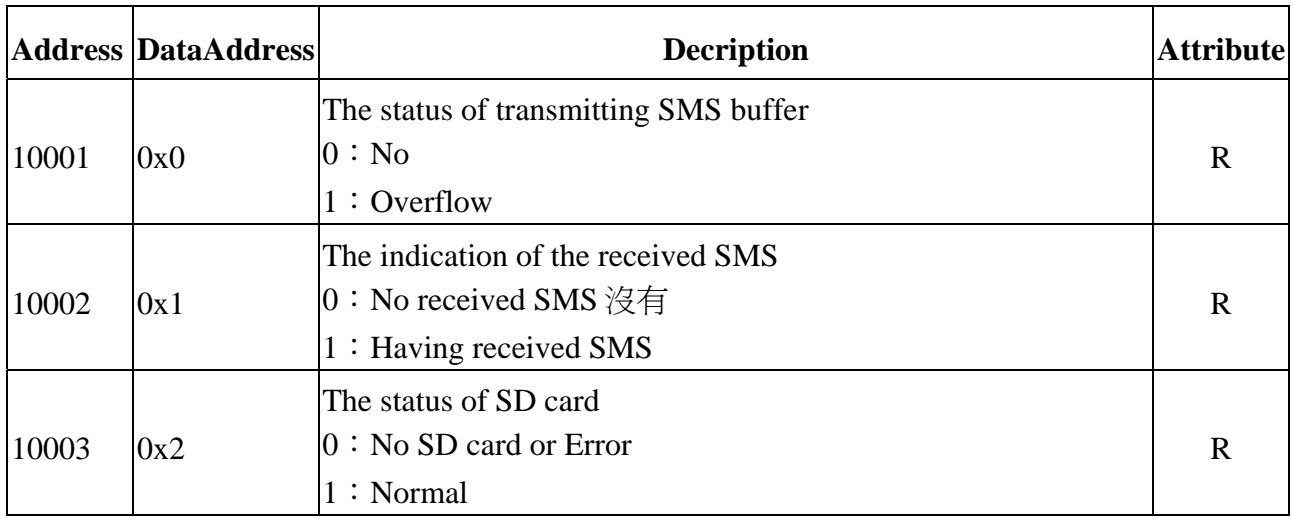

### **Discretes Input (Function Code: 2)**

### **Input Register (Function Code: 4)**

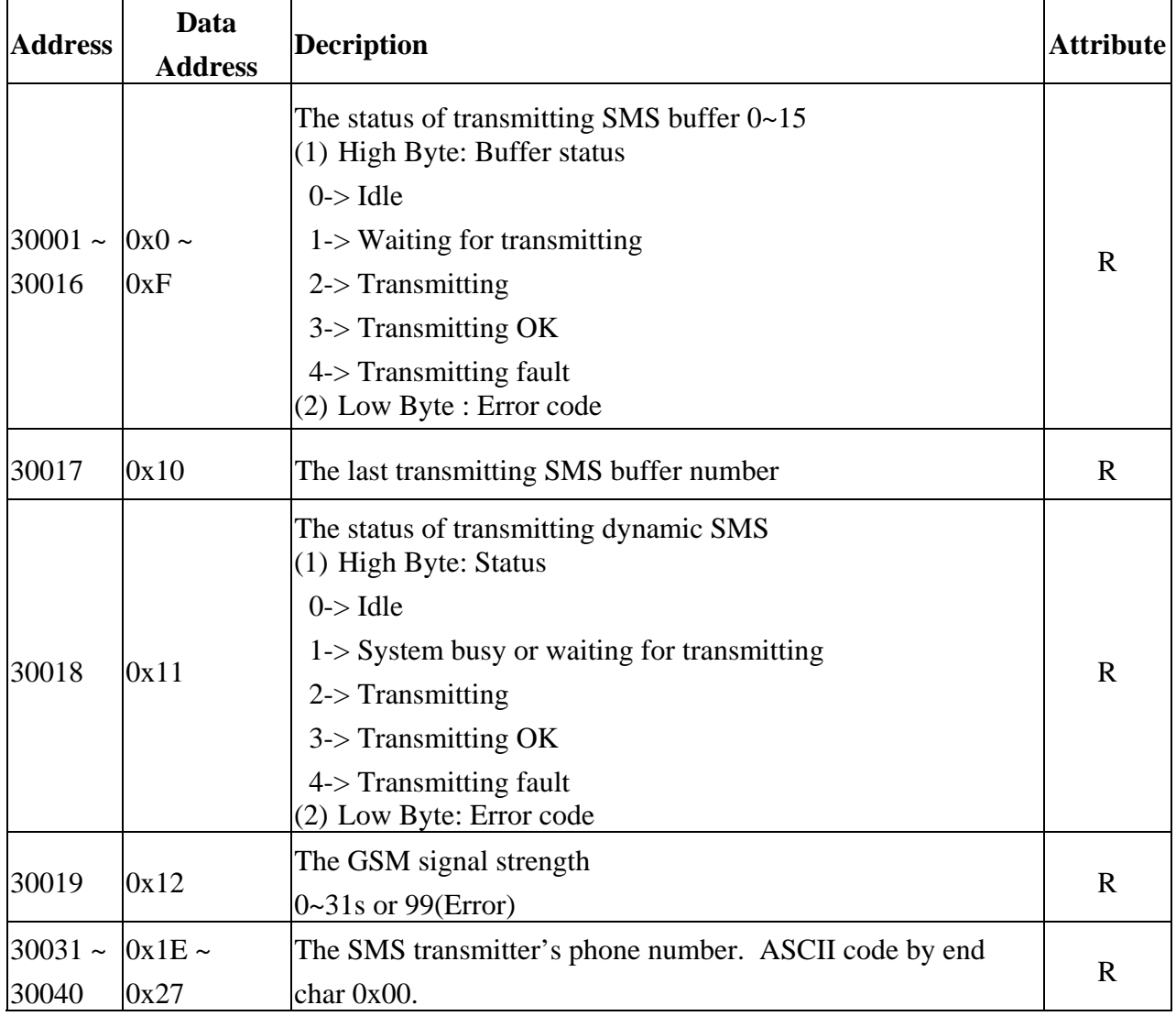

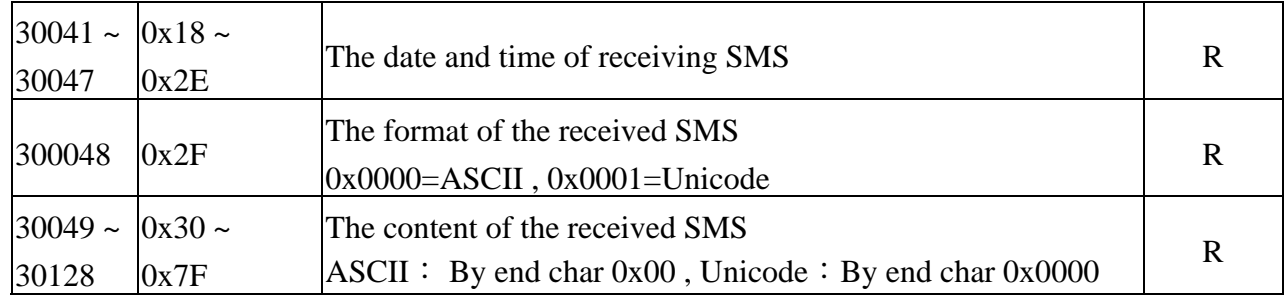

## **Holding Register(Output Register) (Function Code: 3, 6, 16)**

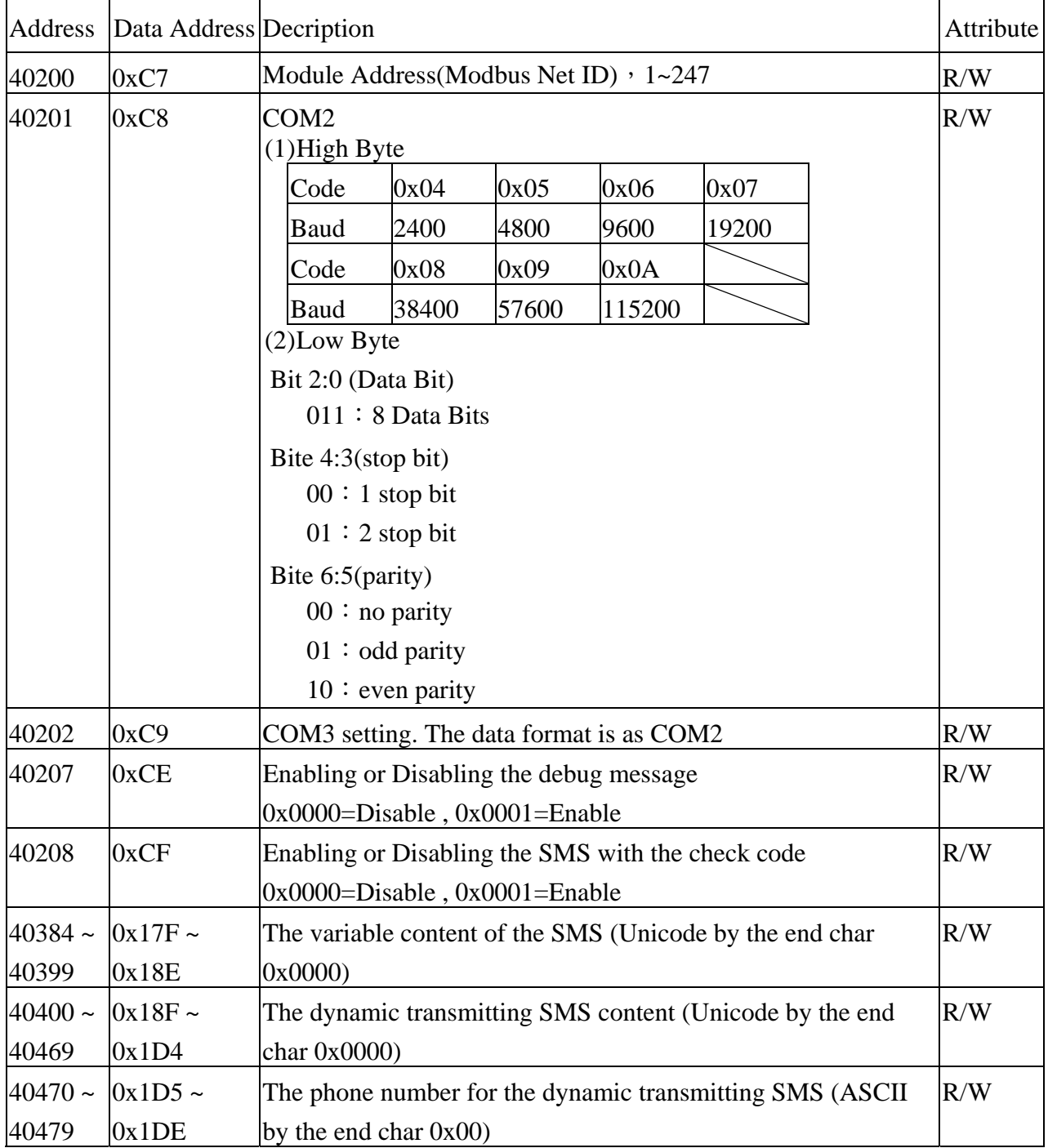

# **• Troubleshooting**

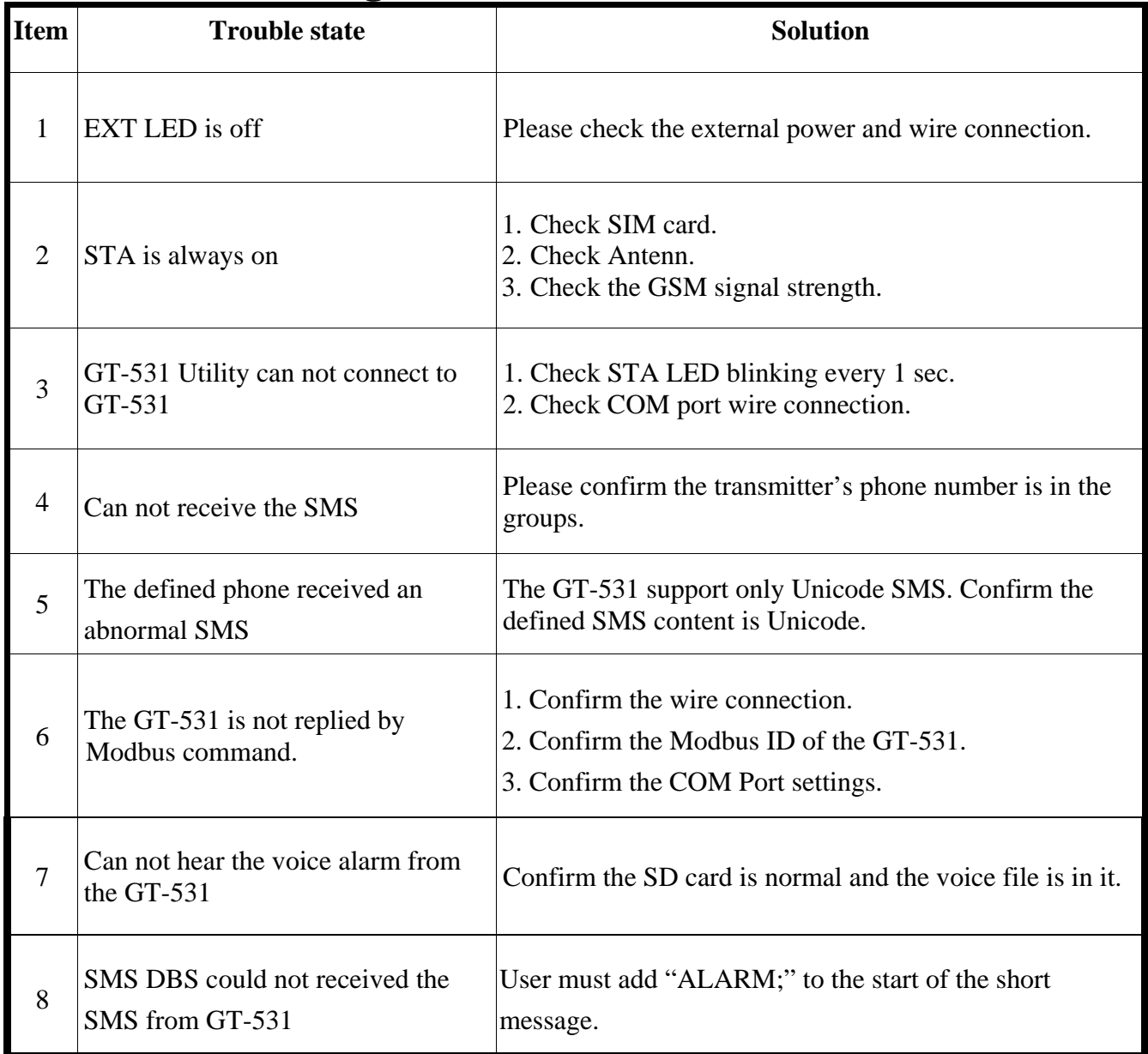

## $\bullet$  **Technical Support**

If you have problems about using the GT-531, please contact ICP DAS Product Support.

Email: Service@icpdas.com